# SNMP-adresomzetting  $\overline{a}$

# Inhoud

[Inleiding](#page-0-0) [Voorwaarden](#page-0-1) [Vereisten](#page-0-2) [Gebruikte componenten](#page-0-3) **[Conventies](#page-0-4)** [Community-string index](#page-0-5) [De BRIDGE-MIB](#page-1-0) **[Procedure](#page-1-1)** [Gerelateerde informatie](#page-7-0)

# <span id="page-0-0"></span>**Inleiding**

Dit document beschrijft hoe u Eenvoudig Network Management Protocol (SNMP) kunt gebruiken in de vorm van indexering van LAN-switches.

## <span id="page-0-1"></span>Voorwaarden

### <span id="page-0-2"></span>Vereisten

Er zijn geen specifieke vereisten van toepassing op dit document.

### <span id="page-0-3"></span>Gebruikte componenten

Dit document is van toepassing op alle Catalyst switches die regelmatig Catalyst IOS® of Catalyst IOS® draaien die de BRIDGE-MIB ondersteunen. Het voorbeeld in dit document gebruikt Catalyst 5500 met 5.5(4) code.

De informatie in dit document is gebaseerd op de apparaten in een specifieke laboratoriumomgeving. Alle apparaten die in dit document worden beschreven, hadden een opgeschoonde (standaard)configuratie. Als uw netwerk live is, moet u de potentiële impact van elke opdracht begrijpen.

### <span id="page-0-4"></span>**Conventies**

Raadpleeg [Cisco Technical Tips Conventions \(Conventies voor technische tips van Cisco\) voor](http://www.cisco.com/en/US/tech/tk801/tk36/technologies_tech_note09186a0080121ac5.shtml) [meer informatie over documentconventies.](http://www.cisco.com/en/US/tech/tk801/tk36/technologies_tech_note09186a0080121ac5.shtml)

# <span id="page-0-5"></span>Community-string index

Sommige standaard MIB's gaan ervan uit dat een bepaalde SNMP-entiteit slechts één exemplaar van de MIB bevat. Derhalve heeft de standaard MIB geen index die u rechtstreeks toegang geeft tot een exemplaar van de MIB. In deze gevallen wordt een communautaire string-indexering verstrekt om toegang te krijgen tot elk exemplaar van de standaard MIB. De syntaxis is is [string]@[voorbeeldnummer].

Bijvoorbeeld, omvat de Catalyst switch één exemplaar van de standaard BRIDGE-MIB voor elk VLAN in de switch. Als de alleen-lezen string publiek is en de read-writer string privé is, kan je public@25 gebruiken om BRIDGE-MIB voor VLAN 25 te lezen en private@33 te gebruiken om BRIDGE-MIB voor VLAN 33 te lezen en schrijven. Als alleen publiek of privé wordt gebruikt, is BRIDGE-MIB voor VLAN 1 toegankelijk.

Vraps verzonden van een MIB die geïndexeerd is door een string van de gemeenschap geven ook aan op welk exemplaar van de MIB het correspondeert met het gebruik van string indexering van de gemeenschap. Zo zou een newRoot trap van de BRIDGE-MIB voor VLAN 25 bijvoorbeeld een string van public@25 hebben (ervan uitgaande dat de alleen-lezen string publiek is).

Opmerking: Community string indexing heeft geen invloed op de toegang tot MIB's die slechts één instantie hebben. Dus kan public@25 worden gebruikt om toegang tot RFC1213-MIB te krijgen tegelijkertijd de BRIDGE-MIB voor VLAN 25 te bereiken.

Een ander voorbeeld voor de Catalyst switches is SNMP-REPEATER-MIB. Gebruik [string]@[modulenummer/poortnummer] om deze MIB te gebruiken voor een bepaalde repeater in de Catalyst switch. Als de alleen-lezen string openbaar is, kan je bijvoorbeeld public@3/1 gebruiken om SNMP-REPEATER-MIB te lezen voor de repeater in bijlage bij poort 1 op module 3.

## <span id="page-1-0"></span>De BRIDGE-MIB

Eén MIB die string-indexering gebruikt is de [BRIDGE-MIB.](http://www.cisco.com/warp/customer/477/SNMP/cam_snmp.html)

### <span id="page-1-1"></span>**Procedure**

Voltooi deze stappen om dynamische CAM-items te verkrijgen. Dit voorbeeld gebruikt Catalyst 5500.

1. Voor vergelijking, verzamel de output van de tonen groef dynamische opdracht. De Catalystcode die in dit voorbeeld draait, is release 5.5(4):

```
CAT5500 (enable) show cam dynamic
* = Static Entry. + = Permanent Entry. # = System Entry. R = Router Entry.
X = Port Security Entry
VLAN Dest MAC/Route Des [CoS] Destination Ports or VCs / [Protocol Type]
---- ------------------ ----- ------------------------------
1 00-e0-b6-00-20-58 11/23-24 [ALL]
1 00-80-8c-01-a4-3e 11/23-24 [ALL]
1 00-00-0c-92-04-31 7/2 [ALL]
1 00-40-ca-15-9d-08 7/2 [ALL]
1 00-02-7e-26-30-08 7/2 [ALL]
1 00-30-71-43-68-1c 7/5 [ALL]
20 00-00-0c-31-d0-a5 11/5 [ALL]
1 00-00-0c-f0-1b-7a 7/11 [ALL]
1 00-80-8c-01-b8-aa 11/23-24 [ALL]
1 00-10-f6-5f-70-21 7/1 [ALL]
1 00-00-0c-38-16-69 7/2 [ALL]
```

```
1 00-30-71-43-64-1c 7/6 [ALL]
  100-d0-97-38-74-797/2 [ALL]1 00-01-42-b4-fe-81 11/7 [ALL]
  1 00-01-42-e4-af-00 11/23-24 [ALL]
  1 00-00-0c-f4-eb-7a 7/2 [ALL]
  1 00-50-d1-9f-6c-00 11/23-24 [ALL]
  1 00-00-0c-34-a1-0b 11/23-24 [ALL]
  1 00-d0-02-0c-17-ff 7/2 [ALL]
  100-90-6f-70-04-007/7 [ALL]
  1 00-50-0f-78-bb-fd 11/23-24 [ALL]
  1 00-50-0f-78-bb-ff 11/23-24 [ALL]
  1 00-50-0f-78-bb-fe 11/23-24 [ALL]
  1 00-03-6c-2c-83-cd 7/2 [ALL]
  30 00-01-42-b4-fe-81 11/7 [ALL]
  1 00-80-8c-01-97-80 11/23-24 [ALL]
  1 00-80-8c-01-1c-5a 11/23-24 [ALL]
  1 00-30-f2-fc-38-c0 11/23-24 [ALL]
  20 00-01-42-b4-fe-81 11/7 [ALL]
  100-01-96-54-70-007/8 [ALL]Total Matching CAM Entries Displayed = 30
2. Ontvang het MAC-adrestabel dot1dTpFdbAddress (.1.3.6.1.2.1.17.4.3.1.1).
  snmpwalk 172.16.99.55 public .1.3.6.1.2.1.17.4.3.1.1
  .iso.3.6.1.2.1.17.4.3.1.1.0.0.12.52.161.11 = Hex 00 00 0C 34 A1 0B.iso.3.6.1.2.1.17.4.3.1.1.0.0.12.56.22.105 = Hex 00 00 0C 38 16 69.iso.3.6.1.2.1.17.4.3.1.1.0.0.12.146.4.49 = Hex 00 00 0C 92 04 31.iso.3.6.1.2.1.17.4.3.1.1.0.0.12.240.27.122 = Hex 00 00 0C F0 1B 7A.iso.3.6.1.2.1.17.4.3.1.1.0.0.12.244.235.122 = Hex 00 00 0C F4 EB 7A.iso.3.6.1.2.1.17.4.3.1.1.0.1.66.180.254.129 = Hex 00 01 42 B4 FE 81.iso.3.6.1.2.1.17.4.3.1.1.0.1.66.228.175.0 = Hex 00 01 42 E4 AF 00.iso.3.6.1.2.1.17.4.3.1.1.0.1.150.84.112.0 = Hex 00 01 96 54 70 00
  .iso.3.6.1.2.1.17.4.3.1.1.0.2.126.38.48.8 = Hex 00 02 7E 26 30 08.iso.3.6.1.2.1.17.4.3.1.1.0.3.107.246.90.68 = Hex 00 03 6B F6 5A 44
  .iso.3.6.1.2.1.17.4.3.1.1.0.3.108.44.131.205 = Hex 00 03 6C 2C 83 CD.iso.3.6.1.2.1.17.4.3.1.1.0.16.246.95.112.33 = Hex 00 10 F6 5F 70 21
  .iso.3.6.1.2.1.17.4.3.1.1.0.48.113.67.100.28 = Hex 00 30 71 43 64 1C.iso.3.6.1.2.1.17.4.3.1.1.0.48.113.67.104.28 = Hex 00 30 71 43 68 1C.iso.3.6.1.2.1.17.4.3.1.1.0.48.242.252.56.192 = Hex 00 30 F2 FC 38 CO
  .iso.3.6.1.2.1.17.4.3.1.1.0.64.202.21.157.8 = Hex 00 40 CA 15 9D 08
  .iso.3.6.1.2.1.17.4.3.1.1.0.80.15.120.187.253 = Hex 00 50 OF 78 BB FD.iso.3.6.1.2.1.17.4.3.1.1.0.80.15.120.187.254 = Hex 00 50 OF 78 BB FE
  .iso.3.6.1.2.1.17.4.3.1.1.0.80.15.120.187.255 = Hex 00 50 OF 78 BB FF
  .iso.3.6.1.2.1.17.4.3.1.1.0.80.209.159.108.0 = Hex 00 50 D1 9F 6C 00
  .iso.3.6.1.2.1.17.4.3.1.1.0.128.140.1.28.90 = Hex 00 80 8C 01 1C 5A
  .iso.3.6.1.2.1.17.4.3.1.1.0.128.140.1.151.128 = Hex 00 80 8C 01 97 80.iso.3.6.1.2.1.17.4.3.1.1.0.128.140.1.164.62 = Hex 00 80 8C 01 A4 3E.iso.3.6.1.2.1.17.4.3.1.1.0.128.140.1.184.170 = Hex 00 80 8C 01 B8 AA
  .iso.3.6.1.2.1.17.4.3.1.1.0.144.111.112.4.0 = Hex 00 90 6F 70 04 00
  .iso.3.6.1.2.1.17.4.3.1.1.0.208.2.12.23.255 = Hex 00 D0 02 OC 17 FF
  .iso.3.6.1.2.1.17.4.3.1.1.0.208.151.56.116.121 = Hex 00 D0 97 38 74 79
  .iso.3.6.1.2.1.17.4.3.1.1.0.224.182.0.32.88 = Hex 00 E0 B6 00 20 58
3. Pak het bridge poortnummer, dot1dTpFdbPort (1.1.3.6.1.2.1.17.4.3.1.2).
  snmpwalk 172.16.99.55 public .1.3.6.1.2.1.17.4.3.1.2
  .iso.3.6.1.2.1.17.4.3.1.2.0.0.12.52.161.11 = 844.iso.3.6.1.2.1.17.4.3.1.2.0.0.12.56.22.105 = 386.iso.3.6.1.2.1.17.4.3.1.2.0.0.12.146.4.49 = 386.iso.3.6.1.2.1.17.4.3.1.2.0.0.12.240.27.122 = 395.iso.3.6.1.2.1.17.4.3.1.2.0.0.12.244.235.122 = 386.iso.3.6.1.2.1.17.4.3.1.2.0.1.66.180.254.129 = 647.iso.3.6.1.2.1.17.4.3.1.2.0.1.66.228.175.0 = 844.iso.3.6.1.2.1.17.4.3.1.2.0.1.150.84.112.0 = 392.iso.3.6.1.2.1.17.4.3.1.2.0.2.126.38.48.8 = 386.iso.3.6.1.2.1.17.4.3.1.2.0.3.107.246.90.68 = 844
```
 $.iso.3.6.1.2.1.17.4.3.1.2.0.3.108.44.131.205 = 386$ 

```
.iso.3.6.1.2.1.17.4.3.1.2.0.16.246.95.112.33 = 385
.iso.3.6.1.2.1.17.4.3.1.2.0.48.113.67.100.28 = 390.iso.3.6.1.2.1.17.4.3.1.2.0.48.113.67.104.28 = 389
.iso.3.6.1.2.1.17.4.3.1.2.0.48.242.252.56.192 = 844
.iso.3.6.1.2.1.17.4.3.1.2.0.64.202.21.157.8 = 386.iso.3.6.1.2.1.17.4.3.1.2.0.80.15.120.187.253 = 844.iso.3.6.1.2.1.17.4.3.1.2.0.80.15.120.187.254 = 844.iso.3.6.1.2.1.17.4.3.1.2.0.80.15.120.187.255 = 844.iso.3.6.1.2.1.17.4.3.1.2.0.80.209.159.108.0 = 844.iso.3.6.1.2.1.17.4.3.1.2.0.128.140.1.28.90 = 844
.iso.3.6.1.2.1.17.4.3.1.2.0.128.140.1.151.128 = 844
.iso.3.6.1.2.1.17.4.3.1.2.0.128.140.1.164.62 = 844.iso.3.6.1.2.1.17.4.3.1.2.0.128.140.1.184.170 = 844
.iso.3.6.1.2.1.17.4.3.1.2.0.144.111.112.4.0 = 391
.iso.3.6.1.2.1.17.4.3.1.2.0.208.2.12.23.255 = 386
.iso.3.6.1.2.1.17.4.3.1.2.0.208.151.56.116.121 = 386.iso.3.6.1.2.1.17.4.3.1.2.0.224.182.0.32.88 = 844
```
#### 4. Pak de bridge poort naar ifIndex mapping, dot1dBasePortAsIndex (1.3.6.1.2.1.17.1.4.1.2).

snmpwalk 172.16.99.55 public .1.3.6.1.2.1.17.1.4.1.2 .iso.3.6.1.2.1.17.1.4.1.2.129 = 288 .iso.3.6.1.2.1.17.1.4.1.2.130 = 289  $.iso.3.6.1.2.1.17.1.4.1.2.132 = 291$  $.iso.3.6.1.2.1.17.1.4.1.2.133 = 292$  $.iso.3.6.1.2.1.17.1.4.1.2.135 = 294$  $.iso.3.6.1.2.1.17.1.4.1.2.136 = 295$  $.iso.3.6.1.2.1.17.1.4.1.2.137 = 296$  $.iso.3.6.1.2.1.17.1.4.1.2.194 = 9$  $.iso.3.6.1.2.1.17.1.4.1.2.196 = 11$  $.iso.3.6.1.2.1.17.1.4.1.2.197 = 12$  $.iso.3.6.1.2.1.17.1.4.1.2.198 = 13$ .iso.3.6.1.2.1.17.1.4.1.2.199 = 14 .iso.3.6.1.2.1.17.1.4.1.2.200 = 15 .iso.3.6.1.2.1.17.1.4.1.2.201 = 16 .iso.3.6.1.2.1.17.1.4.1.2.202 = 17  $.iso.3.6.1.2.1.17.1.4.1.2.203 = 18$ .iso.3.6.1.2.1.17.1.4.1.2.204 = 19 .iso.3.6.1.2.1.17.1.4.1.2.205 = 20 .iso.3.6.1.2.1.17.1.4.1.2.206 = 21 .iso.3.6.1.2.1.17.1.4.1.2.207 = 22 .iso.3.6.1.2.1.17.1.4.1.2.208 = 23 .iso.3.6.1.2.1.17.1.4.1.2.209 = 24 .iso.3.6.1.2.1.17.1.4.1.2.210 = 25  $.iso.3.6.1.2.1.17.1.4.1.2.211 = 26$ .iso.3.6.1.2.1.17.1.4.1.2.212 = 27 .iso.3.6.1.2.1.17.1.4.1.2.213 = 28 .iso.3.6.1.2.1.17.1.4.1.2.214 = 29 .iso.3.6.1.2.1.17.1.4.1.2.215 = 30 .iso.3.6.1.2.1.17.1.4.1.2.216 = 31 .iso.3.6.1.2.1.17.1.4.1.2.385 = 297 .iso.3.6.1.2.1.17.1.4.1.2.386 = 298 .iso.3.6.1.2.1.17.1.4.1.2.387 = 299 .iso.3.6.1.2.1.17.1.4.1.2.388 = 300 .iso.3.6.1.2.1.17.1.4.1.2.389 = 301  $.iso.3.6.1.2.1.17.1.4.1.2.390 = 302$ .iso.3.6.1.2.1.17.1.4.1.2.391 = 303 .iso.3.6.1.2.1.17.1.4.1.2.392 = 304 .iso.3.6.1.2.1.17.1.4.1.2.393 = 305 .iso.3.6.1.2.1.17.1.4.1.2.395 = 307 .iso.3.6.1.2.1.17.1.4.1.2.396 = 308 .iso.3.6.1.2.1.17.1.4.1.2.449 = 34  $.iso.3.6.1.2.1.17.1.4.1.2.577 = 459$ .iso.3.6.1.2.1.17.1.4.1.2.578 = 460 .iso.3.6.1.2.1.17.1.4.1.2.579 = 461

```
.iso.3.6.1.2.1.17.1.4.1.2.580 = 462
  .iso.3.6.1.2.1.17.1.4.1.2.581 = 463.iso.3.6.1.2.1.17.1.4.1.2.582 = 464
  .iso.3.6.1.2.1.17.1.4.1.2.583 = 465.iso.3.6.1.2.1.17.1.4.1.2.584 = 466.iso.3.6.1.2.1.17.1.4.1.2.585 = 467
  .iso.3.6.1.2.1.17.1.4.1.2.586 = 468.iso.3.6.1.2.1.17.1.4.1.2.587 = 469.iso.3.6.1.2.1.17.1.4.1.2.588 = 470.iso.3.6.1.2.1.17.1.4.1.2.641 = 375
  .iso.3.6.1.2.1.17.1.4.1.2.642 = 376
  .iso.3.6.1.2.1.17.1.4.1.2.643 = 377.iso.3.6.1.2.1.17.1.4.1.2.644 = 378
  .iso.3.6.1.2.1.17.1.4.1.2.646 = 380
  .iso.3.6.1.2.1.17.1.4.1.2.647 = 381
  .iso.3.6.1.2.1.17.1.4.1.2.648 = 382
  .iso.3.6.1.2.1.17.1.4.1.2.649 = 383.iso.3.6.1.2.1.17.1.4.1.2.650 = 384
  .iso.3.6.1.2.1.17.1.4.1.2.651 = 385.iso.3.6.1.2.1.17.1.4.1.2.652 = 386
  .iso.3.6.1.2.1.17.1.4.1.2.653 = 387
  .iso.3.6.1.2.1.17.1.4.1.2.654 = 388
  .iso.3.6.1.2.1.17.1.4.1.2.655 = 389.iso.3.6.1.2.1.17.1.4.1.2.656 = 390.iso.3.6.1.2.1.17.1.4.1.2.657 = 391
  .iso.3.6.1.2.1.17.1.4.1.2.658 = 392
  .iso.3.6.1.2.1.17.1.4.1.2.659 = 393.iso.3.6.1.2.1.17.1.4.1.2.660 = 394
  .iso.3.6.1.2.1.17.1.4.1.2.661 = 395.iso.3.6.1.2.1.17.1.4.1.2.662 = 3965. Loop de indien de naam (.1.3.6.1.2.1.31.1.1.1).
  snmpwalk 172.16.99.55 public .1.3.6.1.2.1.31.1.1.1.1
  .iso.3.6.1.2.1.31.1.1.1.1.1 = "sc0" Hex 73 63 30
  .iso.3.6.1.2.1.31.1.1.1.1.2 = "sl0" Hex 73 6C 30
  .iso.3.6.1.2.1.31.1.1.1.1.3 = "VLAN-1".iso.3.6.1.2.1.31.1.1.1.1.4 = "VLAN-1002"
  .iso.3.6.1.2.1.31.1.1.1.1.5 = "VLAN-1004"
  .iso.3.6.1.2.1.31.1.1.1.1.6 = "VLAN-1005"
  .iso.3.6.1.2.1.31.1.1.1.1.7 = "VLAN-1003"
  .iso.3.6.1.2.1.31.1.1.1.1.8 = "4/1" Hex 34 2F 31
  .iso.3.6.1.2.1.31.1.1.1.1.9 = "4/2" Hex 34 2F 32
  .iso.3.6.1.2.1.31.1.1.1.1.10 = "4/3" Hex 34 2F 33
  .iso.3.6.1.2.1.31.1.1.1.1.11 = "4/4" Hex 34 2F 34
  .iso.3.6.1.2.1.31.1.1.1.1.12 = "4/5" Hex 34 2F 35
  .iso.3.6.1.2.1.31.1.1.1.1.13 = "4/6" Hex 34 2F 36
  .iso.3.6.1.2.1.31.1.1.1.1.14 = "4/7" Hex 34 2F 37
  .iso.3.6.1.2.1.31.1.1.1.1.15 = "4/8" Hex 34 2F 38.iso.3.6.1.2.1.31.1.1.1.1.16 = "4/9" Hex 34 2F 39
  .iso.3.6.1.2.1.31.1.1.1.1.17 = "4/10" Hex 34 2F 31 30
  .iso.3.6.1.2.1.31.1.1.1.1.18 = "4/11" Hex 34 2F 31 31
  .iso.3.6.1.2.1.31.1.1.1.1.19 = "4/12" Hex 34 2F 31 32
  .iso.3.6.1.2.1.31.1.1.1.1.20 = "4/13" Hex 34 2F 31 33
  .iso.3.6.1.2.1.31.1.1.1.1.21 = "4/14" Hex 34 2F 31 34
  .iso.3.6.1.2.1.31.1.1.1.1.22 = "4/15" Hex 34 2F 31 35
  .iso.3.6.1.2.1.31.1.1.1.1.23 = "4/16" Hex 34 2F 31 36
  .iso.3.6.1.2.1.31.1.1.1.1.24 = "4/17" Hex 34 2F 31 37
  .iso.3.6.1.2.1.31.1.1.1.1.25 = "4/18" Hex 34 2F 31 38
  .iso.3.6.1.2.1.31.1.1.1.1.26 = "4/19" Hex 34 2F 31 39
  .iso.3.6.1.2.1.31.1.1.1.1.27 = "4/20" Hex 34 2F 32 30
  .iso.3.6.1.2.1.31.1.1.1.1.28 = "4/21" Hex 34 2F 32 31
  .iso.3.6.1.2.1.31.1.1.1.1.29 = "4/22" Hex 34 2F 32 32
  .iso.3.6.1.2.1.31.1.1.1.1.30 = "4/23" Hex 34 2F 32 33
  .iso.3.6.1.2.1.31.1.1.1.1.31 = "4/24" Hex 34 2F 32 34
```
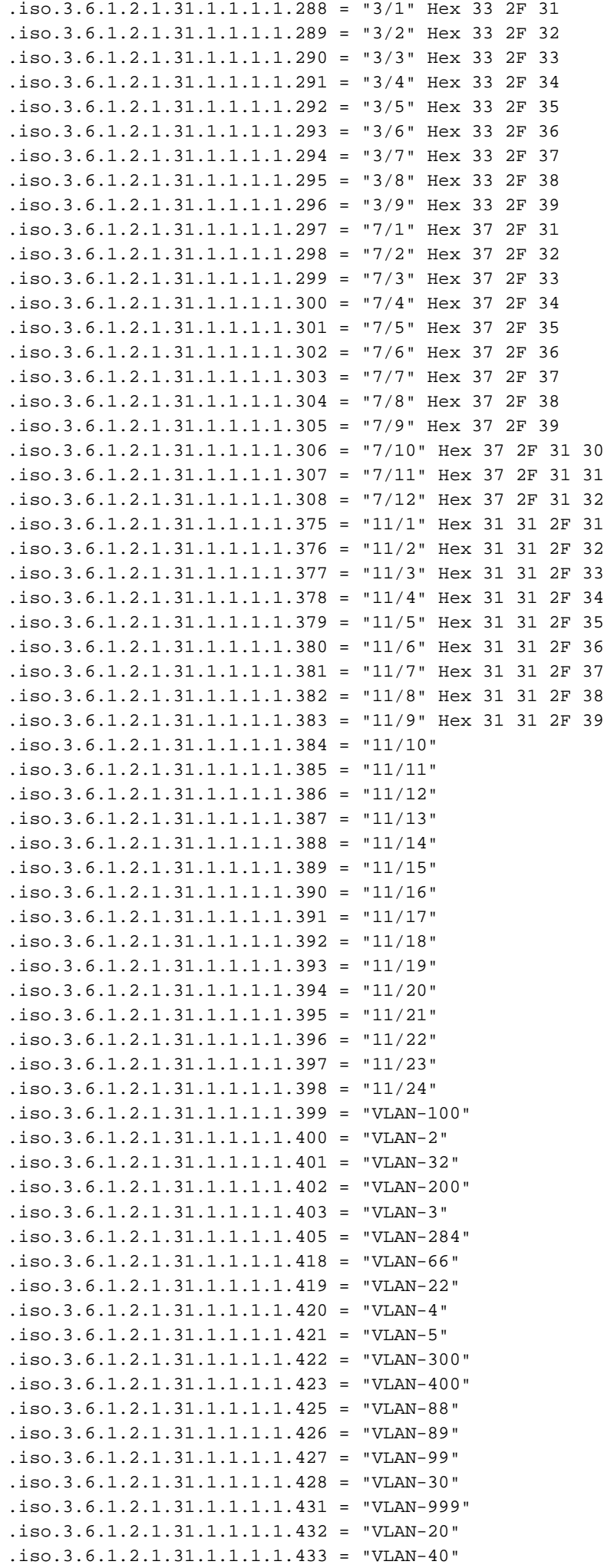

.iso.3.6.1.2.1.31.1.1.1.1.438 = "9/1" Hex 39 2F 31 .iso.3.6.1.2.1.31.1.1.1.1.439 = "9/2" Hex 39 2F 32 .iso.3.6.1.2.1.31.1.1.1.1.440 = "9/3" Hex 39 2F 33 .iso.3.6.1.2.1.31.1.1.1.1.441 = "9/4" Hex 39 2F 34 .iso.3.6.1.2.1.31.1.1.1.1.442 = "9/5" Hex 39 2F 35 .iso.3.6.1.2.1.31.1.1.1.1.443 = "9/6" Hex 39 2F 36 .iso.3.6.1.2.1.31.1.1.1.1.444 = "9/7" Hex 39 2F 37 .iso.3.6.1.2.1.31.1.1.1.1.445 = "9/8" Hex 39 2F 38 .iso.3.6.1.2.1.31.1.1.1.1.446 = "9/9" Hex 39 2F 39 .iso.3.6.1.2.1.31.1.1.1.1.447 = "9/10" Hex 39 2F 31 30 .iso.3.6.1.2.1.31.1.1.1.1.448 = "9/11" Hex 39 2F 31 31 .iso.3.6.1.2.1.31.1.1.1.1.449 = "9/12" Hex 39 2F 31 32 .iso.3.6.1.2.1.31.1.1.1.1.450 = "9/13" Hex 39 2F 31 33 .iso.3.6.1.2.1.31.1.1.1.1.451 = "9/14" Hex 39 2F 31 34 .iso.3.6.1.2.1.31.1.1.1.1.452 = "9/15" Hex 39 2F 31 35 .iso.3.6.1.2.1.31.1.1.1.1.453 = "9/16" Hex 39 2F 31 36  $.iso.3.6.1.2.1.31.1.1.1.1.454 = "VLAN-21"$  $.iso.3.6.1.2.1.31.1.1.1.1.456 = "VLAN-6"$ .iso.3.6.1.2.1.31.1.1.1.1.457 = "VLAN-7" .iso.3.6.1.2.1.31.1.1.1.1.459 = "10/1" Hex 31 30 2F 31 .iso.3.6.1.2.1.31.1.1.1.1.460 = "10/2" Hex 31 30 2F 32 .iso.3.6.1.2.1.31.1.1.1.1.461 = "10/3" Hex 31 30 2F 33 .iso.3.6.1.2.1.31.1.1.1.1.462 = "10/4" Hex 31 30 2F 34 .iso.3.6.1.2.1.31.1.1.1.1.463 = "10/5" Hex 31 30 2F 35 .iso.3.6.1.2.1.31.1.1.1.1.464 = "10/6" Hex 31 30 2F 36 .iso.3.6.1.2.1.31.1.1.1.1.465 = "10/7" Hex 31 30 2F 37 .iso.3.6.1.2.1.31.1.1.1.1.466 = "10/8" Hex 31 30 2F 38 .iso.3.6.1.2.1.31.1.1.1.1.467 = "10/9" Hex 31 30 2F 39  $.iso.3.6.1.2.1.31.1.1.1.1.468 = "10/10"$  $.iso.3.6.1.2.1.31.1.1.1.1.469 = "10/11"$ .iso.3.6.1.2.1.31.1.1.1.1.470 = "10/12" .iso.3.6.1.2.1.31.1.1.1.1.471 = "VLAN-101" .iso.3.6.1.2.1.31.1.1.1.1.472 = "FEC-11/23-24" .iso.3.6.1.2.1.31.1.1.1.1.473 = "6/1" Hex 36 2F 31 .iso.3.6.1.2.1.31.1.1.1.1.3000 = "NetFlow Interface"

#### U kunt nu bijvoorbeeld de poortinformatie krijgen:Uit stap 2:

.iso.3.6.1.2.1.17.4.3.1.1.0.0.12.56.22.105 = Hex 00 00 0C 38 16 69

Vanaf stap 3:

 $.iso.3.6.1.2.1.17.4.3.1.2.0.0.12.56.22.105 = 386$ 

Dit vertelt u dat dit MAC-adres (00 00 0C 38 16 69) afkomstig is van bridge poort nummer 386.Uit stap 4:

bridge port number 386 has an ifIndex number 298 .iso.3.6.1.2.1.17.1.4.1.2.386 = 298

#### Uit stap 5:

ifIndex 298 corresponds to port 7/2 .iso.3.6.1.2.1.31.1.1.1.1.298 = "7/2" Hex 37 2F 32

Vergelijk dat met de uitvoer van de show grom dynamische opdrachtoutput in Stap 1. U ziet een match voor 100-00-0c-38-16-69 7/2 [ALL].Er zijn vier VLAN's in dit voorbeeld. De dynamische uitvoer van het toonteken toont alle adressen, maar de stoep toont slechts de adressen in VLAN 1. U moet gemeenschapsstring indexering gebruiken om de ingangen voor elk VLANs te krijgen. De syntaxis die moet worden gebruikt is: **snmpwalk read\_community@vlan\_number .1.3.6.1.2.1.17.4.3.1.1**

#### **VLAN 1**

snmpwalk 172.16.99.55 public@1 .1.3.6.1.2.1.17.4.3.1.1 17.4.3.1.1.0.1.66.180.254.129 = Hex 00 01 42 B4 FE 81 17.4.3.1.1.0.1.66.228.175.0 = Hex 00 01 42 E4 AF 00 17.4.3.1.1.0.1.150.84.112.0 = Hex 00 01 96 54 70 00 17.4.3.1.1.0.16.246.95.112.33 = Hex 00 10 F6 5F 70 21 17.4.3.1.1.0.48.113.67.100.28 = Hex 00 30 71 43 64 1C

 $17.4.3.1.1.0.48.113.67.104.28$  = Hex 00 30 71 43 68 1C 17.4.3.1.1.0.48.242.252.56.192 = Hex 00 30 F2 FC 38 CO 17.4.3.1.1.0.80.15.120.187.253 = Hex 00 50 OF 78 BB FD 17.4.3.1.1.0.80.15.120.187.254 = Hex 00 50 OF 78 BB FE 17.4.3.1.1.0.80.15.120.187.255 = Hex 00 50 OF 78 BB FF 17.4.3.1.1.0.80.209.159.76.0 = Hex 00 50 D1 9F 4C 00  $17.4.3.1.1.0.96.71.30.176.81$  = Hex 00 60 47 1E B0 51  $17.4.3.1.1.0.128.140.1.28.90$  = Hex 00 80 8C 01 1C 5A 17.4.3.1.1.0.128.140.1.164.62 = Hex 00 80 8C 01 A4 3E 17.4.3.1.1.0.176.100.66.88.60 = Hex 00 B0 64 42 58 3C 17.4.3.1.1.0.224.182.0.32.88 = Hex 00 E0 B6 00 20 58

#### **VLAN 20:**

snmpwalk 172.16.99.55 public@20 .1.3.6.1.2.1.17.4.3.1.1 17.4.3.1.1.0.0.12.49.208.165 = Hex 00 00 0C 31 DO A5 17.4.3.1.1.0.1.66.180.254.129 = Hex 00 01 42 B4 FE 81

**VLAN 30:** snmpwalk 172.16.99.55 public@30 .1.3.6.1.2.1.17.4.3.1.1 17.4.3.1.1.0.1.66.180.254.129 = Hex 00 01 42 B4 FE 81

**VLAN 50:** 

snmpwalk 172.16.99.55 public@50 .1.3.6.1.2.1.17.4.3.1.1 17.4.3.1.1.0.1.66.180.254.129 = Hex 00 01 42 B4 FE 81

## <span id="page-7-0"></span>**Gerelateerde informatie**

- SNMP-technische opmerkingen
- · Technische ondersteuning en documentatie Cisco Systems